## **Petit guide d'utilisation d'hypercam**

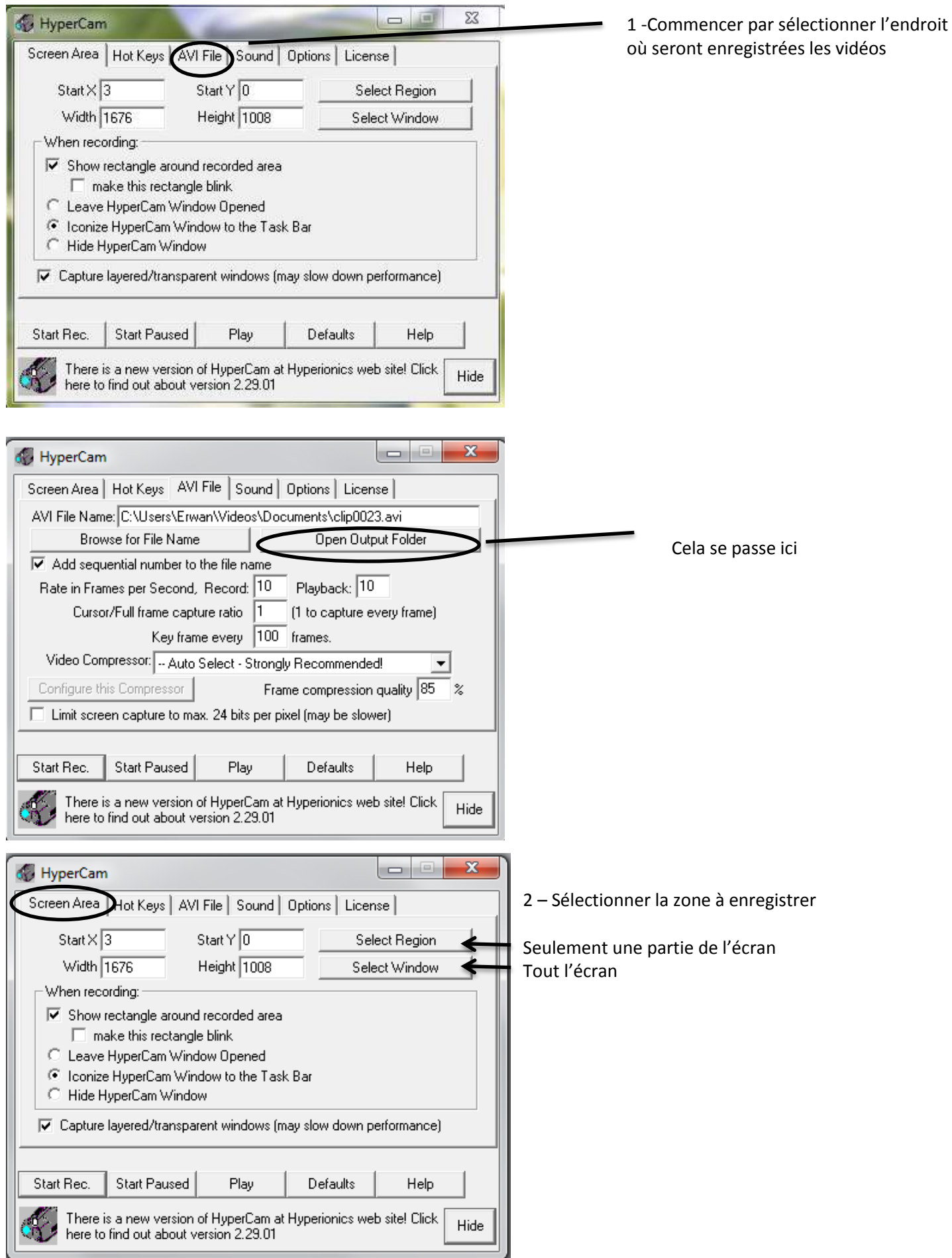

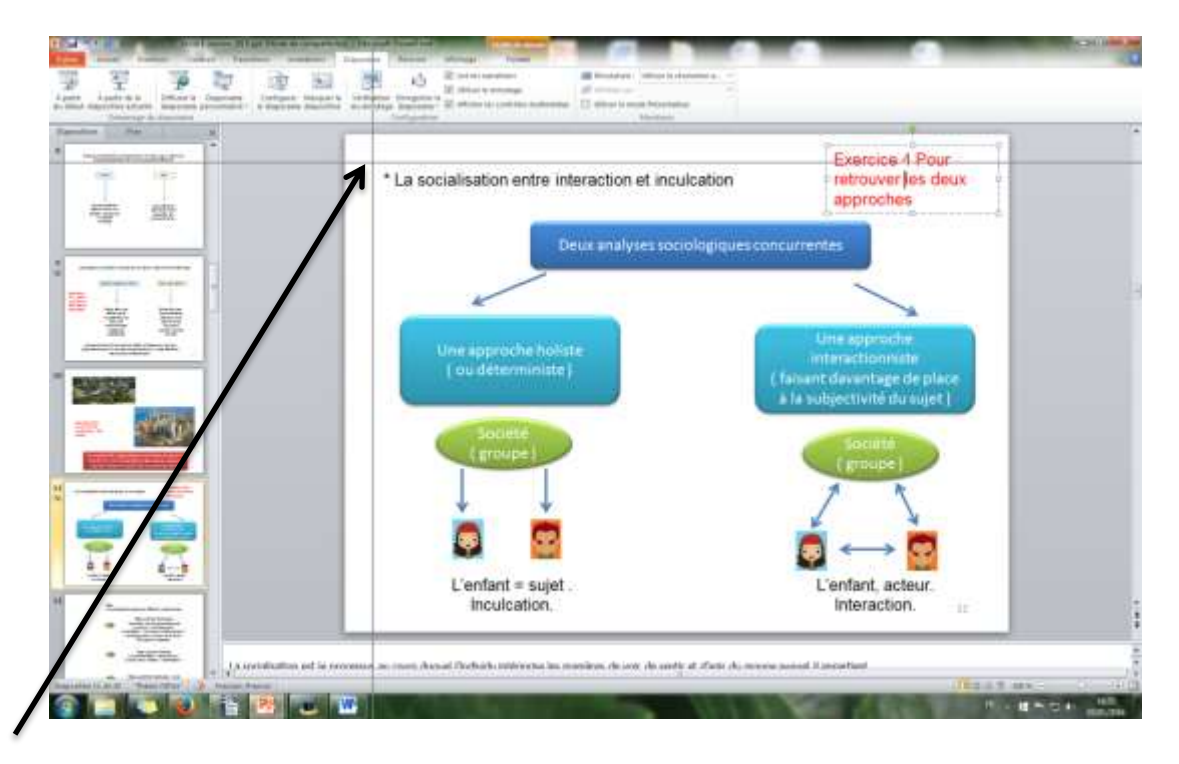

Positionner le point ( au croisement des deux droites ) en haut à gauche de la zone à capturer, cliquer puis

recommencer en bas à droite, cliquer. Attention, il faudra peutêtre s'y reprendre à plusieurs ( sinon utiliser la capture de tout l'écran ).

## 3 - Démarrer l'enregistrement

Il est utile de retenir les touches F2 pour démarrer et F3 pour arrêter.

Eteindre les amplis de l'ordinateur pour éviter de vous prendre un gros effet larsen !

Brancher son microphone ( utiliser celui fourni avec votre smartphone au besoin )

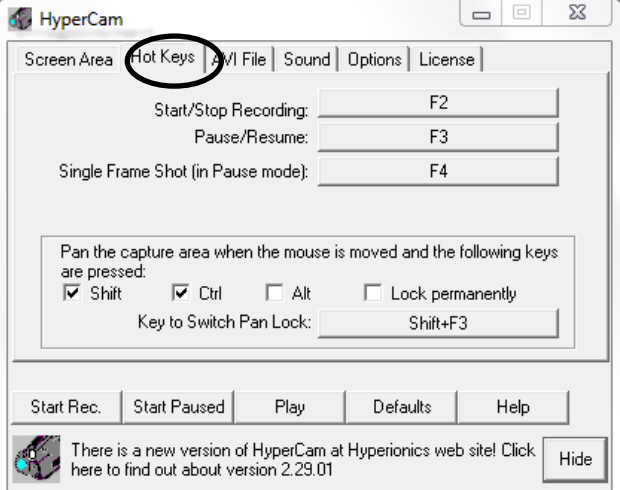

Lancer votre diaporama

Le format de sorti est un format AVI, il peut être utile de le convertir pour vous assurer d'un usage plus universel. Pour cela VLC média player ( logiciel très présent dans les salles de classe ) le fait très bien.

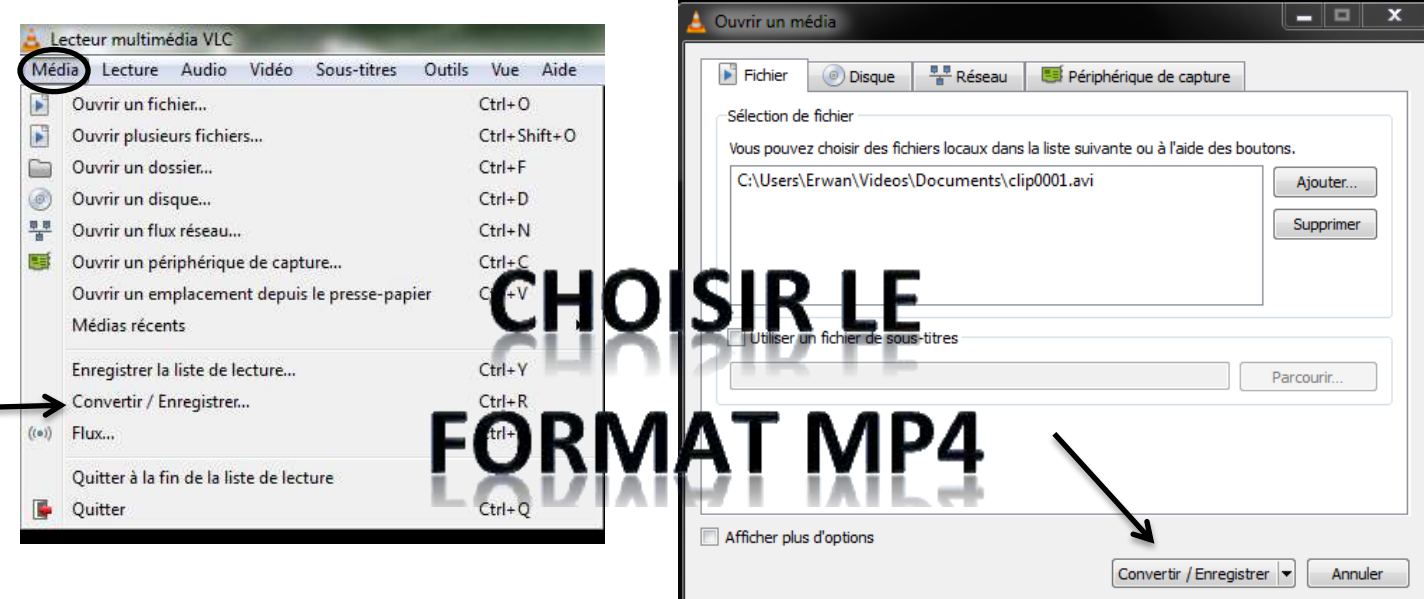